## Q3. How do I view open encumbrances? Should I use PeopleSoft, Orbit, or both?

You can view encumbrances in both systems. The difference will be PeopleSoft is in real time and Orbit is on a 24-hour delay cycle.

To view open encumbrances using PeopleSoft:

- 1. Login to PeopleSoft Financials using your UTSW username and password.
- 2. Select Main Menu, Financials Supply Chain, Commitment Control, Review Budget Activities, and Budgets Overview.

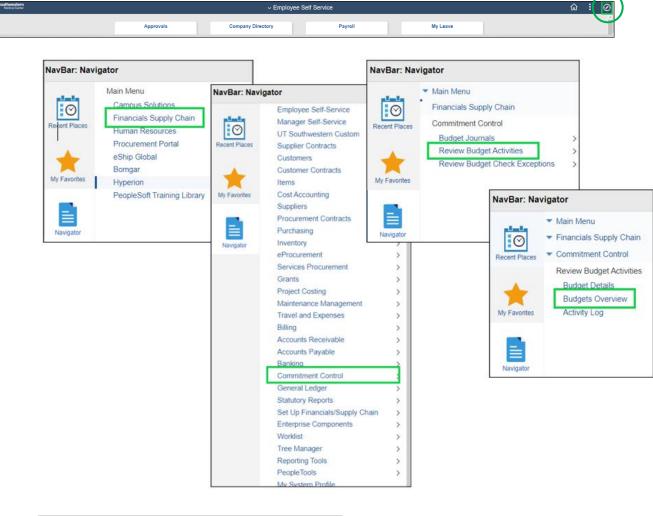

| Budgets Overview                                                                              |                                                                     |
|-----------------------------------------------------------------------------------------------|---------------------------------------------------------------------|
| Enter any information you have and click Search. Leave fields blank for a list of all values. |                                                                     |
| Find an Existing Value         Add a New Value                                                |                                                                     |
| ▼ Search Criteria                                                                             |                                                                     |
| Inquiry Name begins with                                                                      |                                                                     |
| Search Clear Basic Search 🖾 Save Search Criteria                                              | Leave the <b>Inquiry Name</b> field blank and click <b>Search</b> . |
| Find an Existing Value   Add a New Value                                                      |                                                                     |

3. Any of the Chartfield Criteria may be used to find the budget that you would like to view. We suggest the **Project** ID number. Additionally, you may also elect to change the **Activity** to whichever activity period you would like to view.

| *Business        |                                                             |                  | Ledger Grou | ip/Set Ledge | r Group 🗸            | Ledger Group                    | KK_GM_CH     | Q               |                  |    |
|------------------|-------------------------------------------------------------|------------------|-------------|--------------|----------------------|---------------------------------|--------------|-----------------|------------------|----|
|                  | <ul> <li>View Stat Code E</li> <li>Display Chart</li> </ul> | Budgets          |             |              |                      | Grants Child Budget             |              |                 |                  |    |
| limeSpan         |                                                             |                  |             |              |                      |                                 |              |                 |                  |    |
| "Type of Ca      | alendar Detail Budget Pe                                    | riod 🗸           |             |              |                      |                                 |              |                 |                  |    |
| Budget Criteria  |                                                             |                  |             |              |                      |                                 |              |                 |                  |    |
| Щ Q              |                                                             |                  |             |              |                      | H A                             | 1-1 of 1 💌 🕨 | ▶ View Al       |                  |    |
| Select           | Ledger Group                                                | Calendar ID      | From But    | dget Period  | To Budget Period     | Include Adjustment<br>Period(s) | Include Clos | ing Adjustments |                  |    |
|                  | KK_GM_CH                                                    |                  |             | Q            | ٩                    |                                 |              | 0               |                  |    |
| ChartField Crite | ria                                                         |                  |             |              |                      |                                 |              | Budget Status   |                  |    |
| ChartField       | ChartField From Val                                         | ue ChartField To | ,           | Info         | ChartField Value Set | Update/Add                      |              |                 | Open             |    |
| Account          | %                                                           | ۹                | Q           | 0            | Q                    | Update/Add                      |              |                 | Closed           |    |
| Dept             | 96                                                          | Q. %             | Q           | 0            | Q                    | Update/Add                      |              |                 | Hold             |    |
| Fund Type        | 96                                                          | <b>Q</b> , %     | Q           | 0            | Q                    | Update/Add                      |              |                 |                  |    |
| Source           | 96                                                          | <b>Q</b>         | Q           | 0            | Q                    | Update/Add                      |              |                 |                  |    |
| PC Bus Unit      | %                                                           | ۹                | Q           | 0            | Q                    | Update/Add                      |              |                 |                  |    |
| Project          | %                                                           | <b>Q</b> %       | Q           | 0            | ٩                    | Update/Add                      |              |                 |                  |    |
| Activity         | %                                                           | <b>Q</b> %       | Q           | 0            | ٩                    | Update/Add                      |              |                 |                  |    |
| Save Re          | eturn to Search Notify                                      | Refresh          |             |              |                      |                                 |              |                 | Add Update/Displ | ay |

4. Click **Search** at the top of the Budget Overview page to run the query.

| Budget Inquiry Cr<br>Budget Overviev |                                                                   |                  |                |                     |
|--------------------------------------|-------------------------------------------------------------------|------------------|----------------|---------------------|
| Inquir                               | y BUDOVER                                                         | D                | Description    |                     |
| Amount Criteria                      | Search Clear                                                      | Reset            | ]              |                     |
| Budget Type                          |                                                                   |                  |                |                     |
| *Business Unit                       | 20000 <b>Q</b>                                                    | Ledger Group/Set | Ledger Group 🗸 | Ledger Group        |
| 0                                    | <ul> <li>View Stat Code Budgets</li> <li>Display Chart</li> </ul> |                  |                | Grants Child Budget |

5. Once the query has run, the Inquiry Results page will populate.

| Inquiry Resu                                                              | ults              |                                              |                          |                  |                                            |               |               |                 |                           |                            |                                                                            |
|---------------------------------------------------------------------------|-------------------|----------------------------------------------|--------------------------|------------------|--------------------------------------------|---------------|---------------|-----------------|---------------------------|----------------------------|----------------------------------------------------------------------------|
|                                                                           |                   |                                              |                          | Business Unit    | 20000                                      |               |               |                 |                           |                            |                                                                            |
|                                                                           |                   |                                              |                          | Ledger Group     | KK_GM_CH                                   |               |               |                 |                           |                            |                                                                            |
|                                                                           |                   |                                              |                          | Type of Calendar | Detail Budget Perio                        | d             |               |                 |                           |                            |                                                                            |
|                                                                           |                   |                                              |                          | in Base Currency | USD                                        |               |               |                 |                           |                            |                                                                            |
|                                                                           |                   |                                              | Revenu                   | e Associated:    |                                            |               |               |                 |                           |                            |                                                                            |
| Return to Criter                                                          | ria               |                                              |                          | Max Row:         | s 100                                      | Display (     | Options       | Search          |                           |                            |                                                                            |
| edger Totals (4                                                           | 4 Rows)           |                                              |                          |                  |                                            |               |               |                 |                           |                            |                                                                            |
|                                                                           |                   | Budget                                       | r                        |                  |                                            | Net Transfers |               | 0.00            |                           |                            |                                                                            |
|                                                                           |                   | Expense                                      |                          |                  |                                            |               |               |                 |                           |                            |                                                                            |
|                                                                           |                   | Encumbrance                                  |                          | 0.00             | ٦                                          |               |               |                 |                           |                            |                                                                            |
|                                                                           |                   | Pre-Encumbrance                              |                          | 0.00             |                                            |               |               |                 |                           |                            |                                                                            |
|                                                                           | <u> </u>          | Budget Balance                               |                          |                  | -                                          |               |               |                 |                           |                            |                                                                            |
|                                                                           |                   | 0                                            |                          |                  |                                            |               |               |                 |                           |                            |                                                                            |
|                                                                           |                   |                                              |                          |                  |                                            |               |               |                 |                           |                            |                                                                            |
|                                                                           |                   | Associate Revenue                            |                          |                  |                                            |               |               |                 |                           |                            |                                                                            |
|                                                                           |                   | Associate Revenue<br>Available Budget        |                          |                  |                                            |               |               |                 |                           |                            |                                                                            |
|                                                                           |                   |                                              | l                        |                  |                                            |               |               |                 |                           |                            |                                                                            |
| Pudget Overvi                                                             |                   | Available Budget                             |                          |                  |                                            |               |               |                 |                           |                            |                                                                            |
|                                                                           |                   | Available Budget                             |                          |                  |                                            |               |               |                 | 4 4                       | 1-4 of 4 🗸                 | ▶ ▶ View                                                                   |
|                                                                           |                   | Available Budget                             |                          |                  |                                            |               |               |                 |                           | 1-4 of 4 v                 | ▶ ▶   View/                                                                |
|                                                                           | iew Resul         | Available Budget                             | Ledger Group             | Account          | Account<br>Description                     | Dept          | Encumbrance*  | Pre-Encumbrance | <b>.</b>                  | 1-4 of 4 v<br>Fund<br>Type | Fund Code     Description                                                  |
| Detai                                                                     | iew Resul         | Available Budget                             | Ledger Group<br>KK_GN_CH | Account 501000   | Account<br>Description<br>Salary<br>Budget | Dept          | Encumbrance A | Pre-Encumbrance | Department<br>Description | Fund                       | Fund Code                                                                  |
| Q     Detai                                                               | iew Resul<br>ils  | Available Budget                             |                          |                  | Description                                | Dept          |               |                 | Department<br>Description | Fund<br>Type               | Fund Code<br>Description                                                   |
| Implication         Operation           1         1           2         1 | iew Result<br>ils | Available Budget ts Budget Transaction Types | KK_GM_CH                 | 501000           | Description<br>Salary<br>Budget<br>Salary  | Dept          | 0.00          | 0.              | Department<br>Description | Fund<br>Type               | Fund Code<br>Description<br>State Restricted<br>Grants<br>State Restricted |

6. In the screenshot above, users may click the links within the Encumbrance and Pre-Encumbrance lines for more information, including the Activity Log.

|            |                                                                                      |              |                   |             |              |         |      |              | Activity | Log            |         |          |      |  |
|------------|--------------------------------------------------------------------------------------|--------------|-------------------|-------------|--------------|---------|------|--------------|----------|----------------|---------|----------|------|--|
| ivity L    | Ledger KX_GMCHENC<br>Display open encumbrances only<br>y Log<br>Q 4 4 1-25 of 25 v > |              |                   |             |              |         |      |              |          |                |         |          |      |  |
|            |                                                                                      | Tran<br>Line | Document<br>Label | Document ID | Ref<br>Bdgt? | Account | Dept | Fund<br>Type | Source   | PC Bus<br>Unit | Project | Activity | Year |  |
| €.         | 4                                                                                    | 4009         | Run Date:         | 2019-02-26  | N            | 501000  |      | 421          | 421810   | 20100          |         | 000001   | 201  |  |
| €          | 4                                                                                    | 1833         | Run Date:         | 2019-02-27  | N            | 501000  |      | 421          | 421810   | 20100          |         | 000001   | 201  |  |
| ⊕ <b>(</b> | 4                                                                                    | 24672        | Run Date:         | 2019-03-28  | N            | 501000  |      | 421          | 421810   | 20100          |         | 000001   | 201  |  |
| €.         | 4                                                                                    | 25341        | Run Date:         | 2019-04-29  | N            | 501000  |      | 421          | 421810   | 20100          |         | 000001   | 201  |  |
| ⊕ <b>(</b> | 4                                                                                    | 2945         | Run Date:         | 2019-05-31  | N            | 501000  |      | 421          | 421810   | 20100          |         | 000001   | 201  |  |
| <b>€</b>   | 4                                                                                    | 2659         | Run Date:         | 2019-06-25  | N            | 501000  |      | 421          | 421810   | 20100          |         | 000001   | 201  |  |
| Ð          | 4                                                                                    | 22225        | Run Date:         | 2019-07-02  | N            | 501000  |      | 421          | 421810   | 20100          |         | 000001   | 201  |  |
| ⊕ <b>`</b> | 4                                                                                    | 20288        | Run Date:         | 2019-07-30  | N            | 501000  |      | 421          | 421810   | 20100          |         | 000001   | 201  |  |
| ⊕ <b>(</b> | 4                                                                                    | 20579        | Run Date:         | 2019-08-30  | N            | 501000  |      | 421          | 421810   | 20100          |         | 000001   | 201  |  |
| ⊕ <b>(</b> | 4                                                                                    | 61879        | Run Date:         | 2019-09-11  | N            | 501000  |      | 421          | 421810   | 20100          |         | 000001   | 201  |  |
| ⊕ <b>(</b> | 4                                                                                    | 3195         | Run Date:         | 2019-10-24  | N            | 501000  |      | 421          | 421810   | 20100          |         | 000001   | 202  |  |
| <b>A</b>   | 4                                                                                    | 5137         | Run Date:         | 2019-10-29  | N            | 501000  |      | 421          | 421810   | 20100          |         | 000001   | 202  |  |

7. *If you receive the following message below, click OK and close the window*. You will be taken to the previous screen. Enter "10000" in the "**Max Rows**" field. Click Enter, then click the encumbrance amount again.

| Mo    | ore rows a       | are available. The          | e number o   | f rows retrie                       | eved e   | xceeds        | the Max   | kimum l        | Row crit  | eria. (18021,  | 342)                   |                          |                  |
|-------|------------------|-----------------------------|--------------|-------------------------------------|----------|---------------|-----------|----------------|-----------|----------------|------------------------|--------------------------|------------------|
| Th    | e number         | r of selected row           | s exceeds t  | the Max Ro                          | ws crit  | eria. N       | lodify yo | ur sele        | ction cri | teria or incre | ase the Ma             | ax Rows crite            | eria.            |
|       |                  |                             |              |                                     |          | 0             | K         |                |           |                |                        |                          |                  |
| Inqu  | iry Results      |                             |              |                                     |          |               |           |                |           |                |                        |                          |                  |
|       |                  |                             |              | Business                            | Unit 200 | 000           |           |                |           |                |                        |                          |                  |
|       |                  |                             |              | Ledger G                            |          | _GM_CH        |           |                |           |                |                        |                          |                  |
|       |                  |                             | Am           | Type of Cale<br>nounts in Base Curr |          | tail Budget P | eriod     |                |           |                |                        |                          |                  |
|       |                  |                             |              | levenue Associated                  |          | 0             |           |                |           |                |                        |                          |                  |
| Ret   | um to Criteria   |                             |              | Max                                 | Rows     | 1000          | 1         | Display Optio  | ns        | Search         |                        |                          |                  |
| Ledge | er Totals (4 Row | vs)                         |              |                                     |          |               |           |                |           |                |                        |                          |                  |
|       |                  | Budget                      |              | 171,147.00                          |          |               | Net Tr    | ansfers        |           | 0.00           | )                      |                          |                  |
|       |                  | Expense                     |              | 156,077.69                          |          |               |           |                |           |                |                        |                          |                  |
|       |                  | Encumbrance                 |              | 0.00                                |          |               |           |                |           |                |                        |                          |                  |
|       |                  | Pre-Encumbrance             |              | 0.00                                |          |               |           |                |           |                |                        |                          |                  |
|       |                  | Budget Balance              |              | 15,069.31                           |          |               |           |                |           |                |                        |                          |                  |
|       |                  | Associate Revenue           |              | 0.00                                |          |               |           |                |           |                |                        |                          |                  |
|       |                  | Available Budget            |              | 15.069.31                           |          |               |           |                |           |                |                        |                          |                  |
|       |                  | And and the budget          |              | .5,005.51                           |          |               |           |                |           |                |                        |                          |                  |
| Budge | et Overview Re   | sults                       |              |                                     |          |               |           |                |           |                |                        |                          |                  |
| 疁     | Q                |                             |              |                                     |          |               |           |                |           |                | ₩ 4 1-4 0              | of 4 🗸 🕨 🕅 I             | View All         |
|       | Details          | Budget Transaction<br>Types | Ledger Group | Account                             | Dept     | Fund<br>Type  | Source    | PC Bus<br>Unit | Project   | Activity       | Account<br>Description | Fund Code<br>Description | Depart<br>Descri |

8. Click **Display Open Encumbrances Only** in the Activity Log of the encumbrance.

|                   | Activity Log |
|-------------------|--------------|
| Ledger KK_GMCHENC |              |

9. Click the grid icon and choose Download Activity Log table to Excel. The Excel file will open.

|           |          |                        |                    |             |              |         | Activity | Log          |        |                |
|-----------|----------|------------------------|--------------------|-------------|--------------|---------|----------|--------------|--------|----------------|
| ctivity L | _og      | KK_GMCHE<br>Display op | NC<br>en encumbrai | nces only   |              |         |          |              |        |                |
|           | <u> </u> | Tran<br>Line           | Document<br>Label  | Document ID | Ref<br>Bdgt? | Account |          | Fund<br>Type | Source | PC Bus<br>Unit |
| Ð         | 4        | 20579                  | Run Date:          | 2019-08-30  | N            | 501000  |          | 421          | 421810 | 20100          |
| € <b></b> | 4        | 61879                  | Run Date:          | 2019-09-11  | N            | 501000  |          | 421          | 421810 | 20100          |
| € <b></b> | 4        | 3195                   | Run Date:          | 2019-10-24  | N            | 501000  |          | 421          | 421810 | 20100          |
| Ð         | 4        | 5137                   | Run Date:          | 2019-10-29  | N            | 501000  |          | 421          | 421810 | 20100          |

10. The file provides information about open encumbrances (non-payroll) needing to be resolved for a zero balance. The type of encumbrance will determine which department can assist with resolution efforts (i.e., Accounting, Budget Office, Purchasing, or SPA Non-Industry Contracts or Clinical Trial Finance Teams). *Note: PeopleSoft will only give amounts for payroll, not individuals. To determine payroll encumbrances by employee, the report must be run in Orbit.* 

To view open encumbrances using Orbit:

Standard EDW Reports for PeopleSoft 9.2

Dashboard ID

Status

Executive Version Full Version

Static Version

PivotTable Version

Description

✓ Title

- 1. Go to the myUTSouthwestern intranet page
- 2. Under Tools, select Orbit UT Southwestern Reporting Portal

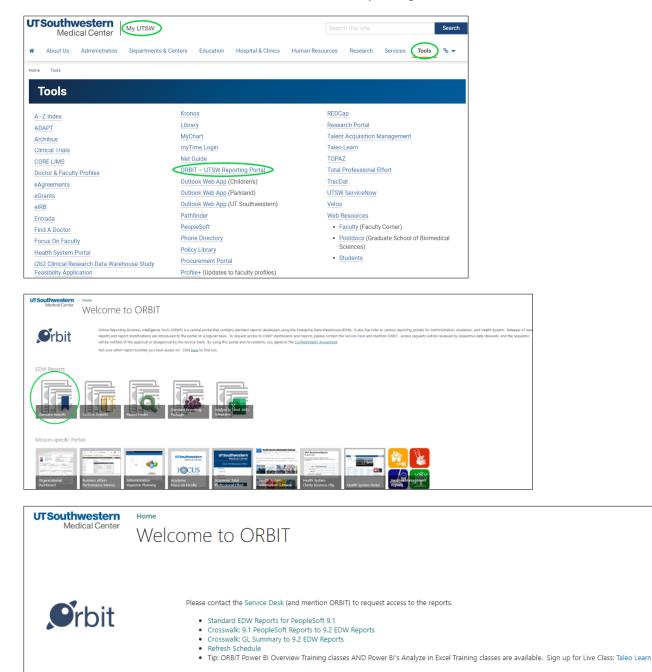

3. Locate **KK Commitment Control Transactions** report (**KKi001**) under Subject Area: Financials. With your mouse, right click the Full Version to open in a new tab.

Subject Area : Financials (19)

- 4. Report will open and default at "All" for each filter option. Users can pull grant **non-labor** open encumbrance information by the Level 5 Department ID, project ID or PI, etc. as needed.
  - For **labor** encumbrances, please utilize the PFi003 Payroll Open Encumbrances by Funding Department report.

|    | Power BI E    | DS 092 AER PRD               |              |               |                            |                                        | 06001 Commitment Con    | troi (KK) Transact | tio.   Dat<br>5/2 | ta updated<br>7/22            |                                                                    |                         |                  |                                                                     |        | P se                             | srch           | 0 Ø                      | ± ? €                            |               |
|----|---------------|------------------------------|--------------|---------------|----------------------------|----------------------------------------|-------------------------|--------------------|-------------------|-------------------------------|--------------------------------------------------------------------|-------------------------|------------------|---------------------------------------------------------------------|--------|----------------------------------|----------------|--------------------------|----------------------------------|---------------|
| =  | Pages         |                              | [] File < 1  | → Export ~    | 🖻 Share 🔞 Chat             | in Teams 🛛 Get insights                | 🖾 Subscribe 🚥           |                    |                   |                               |                                                                    |                         |                  |                                                                     |        | 🏷 Reset to defe                  | iuit 🗍 Booki   | marks 🗸 🛛                | ⊐ View ~   O                     | <b>₽</b> ☆    |
| ŵ  | Job Aid       |                              |              |               |                            |                                        |                         |                    |                   |                               |                                                                    |                         |                  |                                                                     |        |                                  |                |                          |                                  | >>            |
| Ð  | KK Summar     | y                            | Data Thr     | -             | Next Refresh               | UTSouth                                | western<br>fical Center | Gr                 | ant I             | KK Non                        | -Labor Op                                                          | en Encu                 | mbrar            | ice                                                                 |        | Visuals are disp<br>emic Affairs | playing the fo | ollowing                 | ,D Search                        |               |
| +  | Manth KK S    |                              | May 26       | , 20          | Tonight                    | Mec                                    | dical Center            | 0.                 |                   | As of last refresh            |                                                                    |                         |                  |                                                                     |        | ted EDW Level 2                  | -Business Gro  | úp                       | Filters on this visual           |               |
| 0  | Fiscal Year K |                              |              |               |                            |                                        |                         |                    |                   |                               |                                                                    |                         |                  |                                                                     |        | nal Medicine<br>ted EDW Level 5  | -Department    |                          | Account<br>Is (AII)              | <i>∀.</i> ₽   |
| 8  |               | KK Summary                   | EDW Leve     | I 5-Departm   | ment                       |                                        |                         |                    |                   |                               | o r i i o:                                                         |                         |                  |                                                                     | o r    |                                  |                |                          | Account Code                     | ×.0           |
| ₽  |               | KK Non-Labor Open Encumbranc | All          |               | $\sim$                     | Open Encumbra<br>Project ID            | once by Accoun          | unt Category       |                   |                               | Open Encumbrance by Principal Investigator Person Open Encumbrance |                         |                  | Open Encumbrance by Transac<br>Transaction ID Type Open Encumbrance |        |                                  |                | Activity ID<br>is 000001 |                                  |               |
| R  |               | ion-Labor Open Encumbrance   |              |               |                            | 10013676                               | Open cho                | 796.12             |                   |                               | Michael U-121577                                                   | openen                  | 796.12           | -                                                                   | PO ID  |                                  | 796.12         |                          | Fiber type                       |               |
| Ш  | -             | Ion-Labor Open Encumbrance   | EDW Leve     | el 6-Division | 1                          | 415028 - IM-Infect<br>441010-Private A |                         | 796.12<br>796.12   |                   | Total                         |                                                                    |                         | 796.12           |                                                                     | Total  |                                  | 796.12         |                          | Basic filtering                  | ×             |
|    | KK Details    |                              | All          |               | $\sim$                     | Other Mat & Su                         |                         | 796.12             |                   |                               |                                                                    |                         |                  |                                                                     |        |                                  |                |                          | E Select all                     |               |
| 0  | Powered By    |                              |              |               |                            | Total                                  |                         | 796.12             |                   |                               |                                                                    |                         |                  |                                                                     |        |                                  |                |                          | 000001                           | 10            |
|    | Access        |                              | Departme     | Int ID        |                            |                                        |                         |                    |                   |                               |                                                                    |                         |                  |                                                                     |        |                                  |                |                          |                                  |               |
|    |               |                              | All          |               | $\sim$                     |                                        |                         |                    |                   |                               |                                                                    |                         |                  |                                                                     |        |                                  |                |                          |                                  |               |
|    |               |                              |              |               |                            |                                        |                         |                    |                   |                               |                                                                    |                         |                  |                                                                     |        |                                  |                |                          | Budget Account<br>is (All)       | ~ 0           |
|    |               |                              | Fund Type    |               |                            |                                        |                         |                    |                   |                               |                                                                    |                         |                  |                                                                     |        |                                  |                |                          | Dane                             | ~ 0           |
|    |               |                              | All          |               | $\sim$                     |                                        |                         |                    |                   |                               |                                                                    |                         |                  |                                                                     |        |                                  |                |                          | 12 (AI)                          |               |
|    |               |                              |              |               |                            | Open Encumbrance                       | Detail by Project       |                    |                   |                               |                                                                    |                         |                  |                                                                     |        | A DOLL                           | A . D .        | V 12                     | Department Descrip<br>H (AI)     | 6             |
|    |               |                              | Principal I  | nvestigator   | r                          |                                        | Description Activity ID | Department         |                   | Source                        | Budget Account Date                                                | Transaction             | Encumbrance      |                                                                     |        | Original                         | Open           |                          | Department ID<br>is (AII)        | ~ ~           |
|    |               |                              | All          |               | $\sim$                     | 10013676 Activatio                     | n of noc 000001         | ID<br>415028       | Code 441010       | Description<br>Private Agenci | 510000-Other Aug 25                                                | ID Type<br>9 2021 PO ID | ID<br>5000077106 | Comment 1<br>MACROPHJ                                               |        | Amount<br>505.80                 | Encumbran      | 505.80                   | EDW Level 5-Depart<br>is (AI)    | n.v.e         |
|    |               |                              |              |               |                            | Total                                  |                         |                    |                   | Trible Agenesis               | statut onle - Augu                                                 | FEEL TO ID              | 5000077111       | MILX HV .4                                                          |        | 290.32                           |                | 290.32                   | EDW Level 5-Division<br>is (All) | n Y 2         |
|    |               |                              | Source       |               |                            | Iotai                                  |                         |                    |                   |                               |                                                                    |                         |                  |                                                                     |        | 790.12                           |                | 190.12                   | Employee Id                      | ×.e           |
|    |               |                              | All          |               | $\sim$                     |                                        |                         |                    |                   |                               |                                                                    |                         |                  |                                                                     |        |                                  |                |                          | is (AI)<br>Emrinues Nama         |               |
|    |               |                              |              |               |                            |                                        |                         |                    |                   |                               |                                                                    |                         |                  |                                                                     |        |                                  |                |                          | 34 (AI)                          |               |
|    |               |                              | Project      |               |                            |                                        |                         |                    |                   |                               |                                                                    |                         |                  |                                                                     |        |                                  |                |                          | Encumbrance ID<br>is (AII)       | × .Q.         |
|    |               |                              | 1001367      | 6-Activati    | on of nocic $\vee$         |                                        |                         |                    |                   |                               |                                                                    |                         |                  |                                                                     |        |                                  |                |                          | Encumbrance Line C<br>is (AII)   | a. <i>V 0</i> |
|    |               |                              |              |               |                            |                                        |                         |                    |                   |                               |                                                                    |                         |                  |                                                                     |        |                                  |                |                          | Fund Type<br>is (AI)             | 40            |
|    |               |                              | Powered by B | Ent Data Serv | lices   <u>Source: EDW</u> |                                        |                         |                    |                   |                               |                                                                    |                         |                  |                                                                     |        |                                  |                |                          | Fund Type Description            | an ~ 0        |
|    |               |                              |              |               |                            |                                        |                         |                    |                   |                               |                                                                    |                         |                  |                                                                     |        |                                  |                |                          | ie (AI)<br>Ledger Type           |               |
|    |               |                              |              |               |                            |                                        |                         |                    |                   |                               |                                                                    |                         |                  |                                                                     |        |                                  |                |                          | 1. 7.6 H                         | 1000          |
| _  |               |                              |              |               |                            |                                        |                         |                    |                   |                               |                                                                    |                         |                  |                                                                     |        |                                  |                |                          | projectionic                     |               |
| Or | oen Encu      | mbrance Detail by            | Proiect      |               |                            |                                        |                         |                    |                   |                               |                                                                    |                         |                  | $\uparrow$                                                          |        | LA D                             | 7e             | is                       | (All)                            |               |
|    |               | Project Description          | <i>.</i>     | Departm       | nent Source                | Source                                 | Budget Accou            | Date               |                   | 10130500                      | rencom prance                                                      | Encumbran               | ce Line          | Original                                                            | Ψ. ψ.  | Open                             |                |                          | dd a comment                     |               |
| 1  |               | ,                            |              | ID            | Code                       | Description                            |                         |                    |                   | ID Type                       | ID                                                                 | Comment 1               |                  | Amount                                                              |        | Encumbra                         | nce            |                          | hat in Teams                     |               |
| 10 | 0013676       | Activation of noc            | 000001       | 415028        | 441010                     | Private Agenci                         | 510000-Other            | Aug 2              | 9 2021            | PO ID                         | 5000077106                                                         | MACROPHA                | AGE INFL         |                                                                     | 505.80 |                                  | 505.80         |                          | xport data                       |               |
|    |               |                              |              |               |                            | 2                                      |                         | -                  |                   |                               | 5000077111                                                         | MILX HV .4              | 5UM PV           |                                                                     | 290.32 |                                  | 290.32         |                          | how as a table                   |               |
|    |               | Total                        |              |               |                            |                                        |                         |                    |                   |                               |                                                                    |                         |                  |                                                                     | 796.12 |                                  | 796.12         |                          | potlight<br>iet insights         |               |
|    |               |                              |              |               |                            |                                        |                         |                    |                   |                               |                                                                    |                         |                  |                                                                     |        |                                  |                |                          | ort descending                   |               |
|    |               |                              |              |               |                            |                                        |                         |                    |                   |                               |                                                                    |                         |                  |                                                                     |        |                                  |                | ↓? s                     | ort ascending                    |               |
|    |               |                              |              |               |                            |                                        |                         |                    |                   |                               |                                                                    |                         |                  |                                                                     |        |                                  |                | S                        | ort by                           | > '           |

## PFi003 Payroll Open Encumbrances by Funding Department

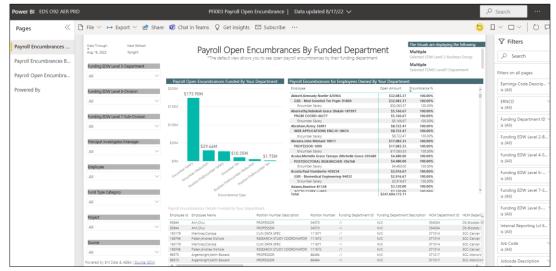

## **Available Resources**

Please refer to this matrix for assistance with closing open encumbrances:

https://www.utsouthwestern.net/intranet/administration/accounting/doclib/encum-pre-encum-guidelines.pdf

If your encumbrance will be closed by purchasing, include the buyer in any emails sent. In PeopleSoft, you can find department contacts by searching your department number and scrolling down to the PO close department.

## END OF INSTRUCTIONS